## **КОМПЬЮТЕРНАЯ ОБУЧАЮЩАЯ ПРОГРАММА ПО ТЕМЕ «ФИГУРЫ ЛИССАЖУ»**

## *Аннотация*

*«Лиссаж фигуралары» темасы боюнча компъютердик окутуу курал аспабы иштелип чыккан жана макалада Matlab тилиндеги программа толугу менен келтирилген.*

*Разработана компьютерная обучающая программа по теме: «Фигуры Лиссажу» и в статье приведена полная программа на языке Matlab.*

*The computer program on "Lissaju Figures " topic is developed and in paper its code on "Matlab " programming language is described.*

Теория колебаний является одной из базовых в физике. Во всех разделах физики находит применение теория колебаний в той или иной степени. Одной из основных дидактических задач обучения профессионального физика является научение обнаружению колебательных явлений в любых проявлениях, даже в форме совершенно не похожей на обычные гармонические колебания. Ярким примером полезности поиска колебательных проявлений материи является обнаружение Планком того факта, что электромагнитное поле является набором гармонических осцилляторов, что решило проблему «ультрафиолетовой катастрофы» и в конечном счете привело к созданию квантовой теории.

В настоящее время во всех разделах физики в той или иной степени изучаются и применяются колебания. Неполным перечнем дисциплин, изучающих эту теорию, являются: «Механика» в общем курсе физики, «Теоретическая механика и основы механики сплошной среды», «Методы математической физики», «Электродинамика и основы электродинамики сплошных сред», «Квантовая теория», «Теория гравитации», «Релятивистская космология» в курсе теоретической физики, и в особенности в курсах «Радиоэлектроника», «Электротехника» и так далее. Поэтому представляется актуальным разработка компьютерных наглядных пособий по этому курсу, причем эти компьютерные программы должны быть разными для объяснения конкретной проблематики в разных курсах и в разных физических теориях. При построении компьютерных демонстрационных программ необходимо максимально использовать все графические возможности компьютера для наглядного представления изучаемого физического явления и компьютерные возможности вариации параметров создаваемых моделей.

В курсе «Механика» общей физики и в курсе «Теоретическая механика и основы механики сплошной среды» подробно рассматривается теория одномерных колебаний. Решаются задачи свободных гармонических колебаний, затухающих колебаний, вынужденных колебаний. Математически полностью сформулирована теория в виде систем дифференциальных уравнений и разработаны методы решения линейных и нелинейных колебаний. В курсе «Теоретическая механика» доказывается, что при любом потенциале, имеющем минимум энергии появляются малые гармонические колебания. Так как физические системы всегда имеют минимум энергии, это объясняет, почему колебания появляются во всех разделах физики.

Несколько менее подробно изучаются двухмерные и трехмерные колебания. Это связано с трудностью наглядного представления таких колебаний. Например, фигуры Лиссажу даже для двухмерного случая невозможно нарисовать на доске, не говоря уже о трехмерном колебании.

В случае многомерных колебаний проявляются новые свойства. Физическая система может совершать периодические колебания по каждой из координат и в то же время не быть периодической. То есть сложение нескольких колебаний в перпендикулярных направлениях не обязательно дает периодическое движение. Такие движения называют условно-периодическими. Разработанная компьютерная программа в принципе лает возможность по вилу лвижения интуитивно определить является ли данное движение условно-периодическим или нет. Это в значительной степени развивает физическую интуицию студентов-физиков.

Другим достоинством предлагаемой компьютерной программы является ее открытый код. То есть эта программа не является так называемым черным ящиком, который дает только результат. Обучающиеся студенты могут самостоятельно вносить изменения в программу, изменять параметры, менять интерфейс и вообще использовать код этой программы для построения своих собственных программ в качестве базовой. Данная компьютерная программа может служить основой для курсовых работ студентов в целях развития их научноисследовательского потенциала. В настоящей статье приводится подробное описание разработанной компьютерной программы и код, разработанный в среде программирования «МАТЬАВ».

Дадим вначале некоторые основные определения. Замкнутые или незамкнутые траектории, описываемые точкой, одновременно совершающей колебания в двух различных направлениях, называются фигурами Лиссажу. Наибольшую важность представляет сложение двух взаимно перпендикулярных колебаний. Если частоты складываемых колебаний равны или находятся в целочисленных отношениях, то траектории замкнутые. В противном случае получаются незамкнутые траектории. При сложении перпендикулярных колебаний с равными амплитудами и периодами траектория представляет собой в общем случае эллипс, в частных случаях - прямую (при разности фаз слагаемых колебаний 0, *п*, 2л) или круг (разность фаз - я/2, 3я/2). Если разность фаз меняется, то траектории последовательно переходят из одной формы в другую. Если слагаемые колебания немного разнятся по частоте, то разность фаз непрерывно меняется и последовательное изменение формы траектории является аналогичным случаю биений при сложении одинаково направленных колебаний. На рисунке показаны фигуры Лиссажу при сложении перпендикулярных колебаний равных амплитуд с разными отношениями частот и при различных начальных фазах. Phase difference

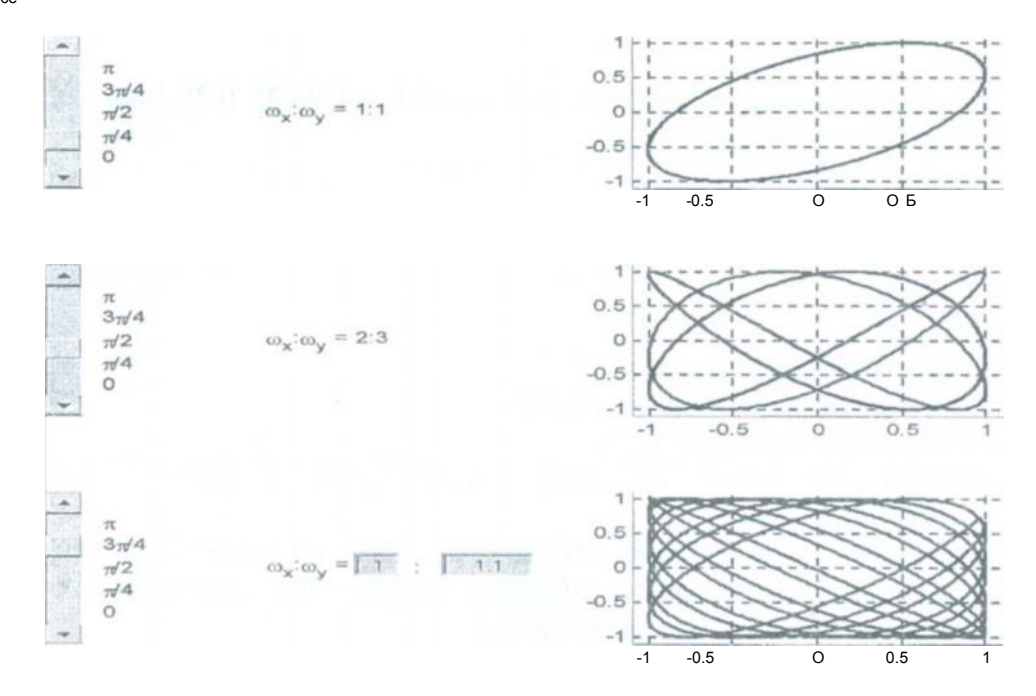

Приведем код программы, разработанной на МАТLAВ, дающей эту картину, и поясним работу этой программы. Программа состоит из четырех файлов: основной программы и трех подпрограмм-функций. В основной программе создается окно, управляющие элементы и поясняющие надписи. Рассмотрим работу основной программы.

Вначале создаем окно с помощью оператора figure, ось координат заполняющей все окно для удобства проведения оформительных работ и с помощью оператора text выводим надпись в левом верхнем угле: figureCunits'/norm'/position'^O.l 0.1 0.8 0.8]); аО = axes('position',[0 0 1 l],\*visible','off);  $IO = text(0.02, 0.95, 'Phase difference')$ ;

Затем создаем управляющий элемент «бегунок» si 1, с помощью которого пользователь может менять начальную фазу колебаний. Чтобы управление с бегунка можно было передать в подпрограмму-функцию, отвечающую на изменения показаний бегунка, вводим глобальные переменные с помощью оператора global. При отпускании кнопки мыши пользователем, программа начинает выполнять подпрограмму-функцию slide, которая сохранена в соответствующем файле с одноименным названием. Рядом с бегунком выводится текст с соответствующими значениями разности фаз и отношения частот: global sll al sll = uicontrolCunits'/norm'/style'/slider'/position'^O.l 0.7 0.025 0.2], 'max',[pi], 'min',[0], 'sliderstep',[0.25 0.25],'callback','slide');

 $tl = \text{text}(0.14, 0.74/0');$ 

 $t2 = \text{text}(0.14, 0.77, \text{ipi/4}$ ;

t3=text(0.14,0.8 $\pi/2$ );

 $t4 = \text{text}(0.14, 0.83, '3\pi/4');$ 

 $t5 = text(0.14, 0.86, 'pi');$ 

t6 = text(0.25,0.8,'\omega\_x:\omega\_y = 1: $\Gamma$ );

al = axes('position',  $[0.5 \ 0.7 \ 0.25 \ 0.2]$ ,'color', $[1 \ 1 \ 1]$ ,'xlim', $[-1 \ 1 \ 1]$ ,'ylim', $[-1 \ 1 \ 1]$ ); grid on;

Аналогично задаются еще один управляющий элемент, соответствующий другому отношению частот: global sl2 а2

```
sl2 = uicontrolCunitsVnonn'.'styleVsliderVposition'.tO.10.40.0250.2], 'max',[pi], 'min',[0],
'sliderstep', [0.25 0.25], 'callback', 'slide2');
```
 $axes(aO)$ 

 $t = text(0.14, 0.44/0')$ ;

 $t2 = text(6.14, 0.47, 'pi/4');$ 

 $t3 = text(0.14, 0.5, \pi/2')$ ;

 $t4 = \text{text}(0.14, 0.53, 3\pi/4');$ 

 $t5 = text(0.14, 0.56, \text{Di}$ ;

t6 = text(0.25,0.5/\omega\_x:\omega\_y = 2:3');

```
\%t6 = text(0.02.0.95, 'Phase difference');
```

```
a2 = axes (*position', [0.5 0.4 0.25 0.2], 'color*, [1 1 l], 'xlim', [-1.1 l.1], 'ylim', [-1.1 1.1]); grid on;
```
Следующий управляющий элемент немного сложнее. В этом элементе пользователь может сам задавать значения частот. Это достигается с помощью введенных редактируемых окон стиля edit: global sl3 аЗ Wx Wy

```
sl3=uicontrol('units',*norm','style','slider','position',[0.1 0.1 0.025 0.2],'max',[pi],'min',
```
[0]/sliderstep', [0.25 0.25], 'callback', 'slide3');

 $axes(a()$ 

 $t = text(0.14, 0.14/0')$ ;

 $t2 = text(0.14, 0.17, \text{Npi}/4*)$ ;

 $t3 = text(0.14, 0.2, *\pi/2')$ ;

 $t4 = \text{text}(0.14, 0.23, 3\pi/4')$ ;

 $t5 = \text{text}(0.14, 0.26, \text{'pi'});$ 

 $t6 = \text{text}(0.25, 0.2\text{/omega x:\omega qa} - \text{y = ')};$ 

Wx^icontrolCunits'/normVstyle'/edit'/position'^O.Sl 0.19,0.03,0.03],'stringVl'); t7 = text(0.35,0.2/:');  $\text{Wy} \text{'s}$ control('units','norm\*,'style','edit','position' > [0.37 0.19,0.06,0.03],'string', l'); a3 =

axes('position\*,[0.5 0.1 0.25 0.2],\*color',[l 1 l],'xlim',[-l.l l.l],'ylim',[-l.l 1.1]); grid on;

На этом основная программа заканчивается. В этой программе вызываются три подпрограммы функции slide 1, slide2 и slide3. Работа этих подпрограмм почти одинакова, поэтому мы опишем только одну из них, а именно slide3:

Вначале определяем имя функции и задаем глобальные переменные, которые надо получить из основной программы: function slide3 global sl3 a3 Wx Wy Устанавливаем фокус на используемой оси координат аЗ и с помощью оператора с а очишаем ее:  $axes(a3)$ 

cla

Получаем значения разности фаз, частот колебаний по оси х и оси у в переменных WX, WY.  $faza = get(s13, 'value'); wx=eval(get(Wx, 'string')); wy=eval(get(Wy, 'string'));$ 

Далее в цикле насчитьвзаем координаты колеблющейся точки i=1;

for(t=0:0.01:50)  $x(i)$  =

 $cos(wx*t); y(i)=$ 

 $\sin(wy^*t + \text{faza});$  i = i+1; end

И после цикла выводим график траектории Hne(x,y,

iinewidth', $[2]$ ,'color', $[0 0 0]$ ); drawnow;

На этом действие программы заканчивается. Аналогично этой программе строится с минимальными изменениями программа, строящая фигуры Лиссажу в трехмерном случае. Приведем лишь результат работы этой программы:

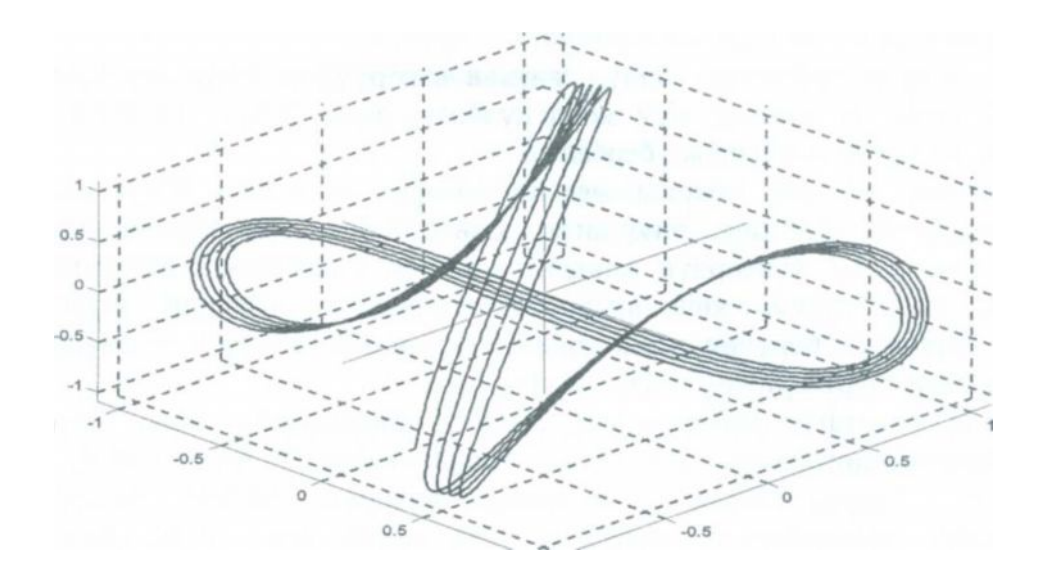

## Литература

1. Физический словарь /Гл. редактор П. Н. Беликов. -Т.3. -М.: ОНТИ НКТП СССР, 1937.-975 с.

2. Говорухин В., Цибулин В. Компьютер в математическом исследовании //Maple, Matlab, LaTeX: Учебный курс. - СП б. Питер, 2001. - 624с.